# Traduzione da X.25 a TCP J.

### Sommario

[Introduzione](#page-0-0) **[Prerequisiti](#page-0-1) [Requisiti](#page-0-2)** [Componenti usati](#page-0-3) **[Convenzioni](#page-1-0) [Configurazione](#page-1-1)** [Esempio di rete](#page-1-2) [Configurazioni](#page-1-3) **[Verifica](#page-2-0)** [Test 1: Traduzione da TCP a X.25](#page-3-0) [Test 2: Traduzione da X.25 a TCP](#page-4-0) [Risoluzione dei problemi](#page-5-0) [Informazioni correlate](#page-6-0)

### <span id="page-0-0"></span>**Introduzione**

XOT (X.25 over TCP) è progettato da Cisco Systems, ed è descritto in RFC (Request For Comments) 1613, per trasportare X.25 su Internet IP. Questo consente di inviare i pacchetti X.25 su una rete TCP/IP (Transmission Control Protocol/Internet Protocol) anziché su un collegamento LAPB (Link Access Procedure, Balanced). XOT è un metodo per inviare pacchetti X.25 su Internet IP tramite l'incapsulamento del livello di pacchetto X.25 nei pacchetti TCP.

Questo documento presenta una configurazione di esempio che illustra queste due traduzioni:

- Transmission Control Protocol (TCP) per conversione X.25.
- $\bullet$  Conversione da X.25 a TCP.

### <span id="page-0-1"></span>**Prerequisiti**

#### <span id="page-0-2"></span>**Requisiti**

Nessun requisito specifico previsto per questo documento.

#### <span id="page-0-3"></span>Componenti usati

Questa conversione richiede la serie di funzionalità ENTERPRISE, supportata solo sulle piattaforme router Cisco 26xx e superiori.

Le informazioni discusse in questo documento fanno riferimento a dispositivi usati in uno specifico

ambiente di emulazione. Su tutti i dispositivi menzionati nel documento la configurazione è stata ripristinata ai valori predefiniti. Se la rete è operativa, valutare attentamente eventuali conseguenze derivanti dall'uso dei comandi.

#### <span id="page-1-0"></span>**Convenzioni**

Per ulteriori informazioni sulle convenzioni usate, consultare il documento [Cisco sulle convenzioni](//www.cisco.com/en/US/tech/tk801/tk36/technologies_tech_note09186a0080121ac5.shtml) [nei suggerimenti tecnici](//www.cisco.com/en/US/tech/tk801/tk36/technologies_tech_note09186a0080121ac5.shtml).

## <span id="page-1-1"></span>**Configurazione**

In questa sezione vengono presentate le informazioni necessarie per configurare le funzionalità descritte più avanti nel documento.

Nota: per ulteriori informazioni sui comandi menzionati in questo documento, usare lo [strumento di](//tools.cisco.com/Support/CLILookup/cltSearchAction.do) [ricerca dei comandi](//tools.cisco.com/Support/CLILookup/cltSearchAction.do) (solo utenti [registrati](//tools.cisco.com/RPF/register/register.do)).

#### <span id="page-1-2"></span>Esempio di rete

Nel documento viene usata questa impostazione di rete:

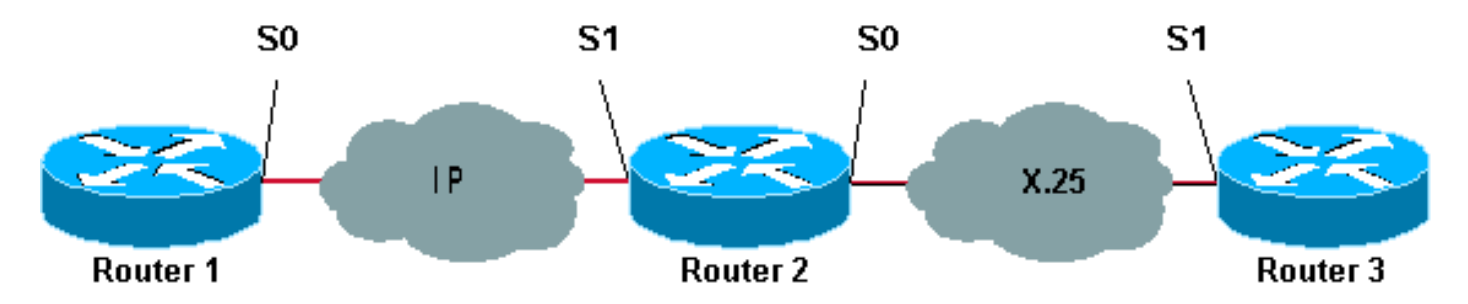

Come mostrato qui, vengono utilizzati collegamenti back-to-back tra i router 1 e 2 e tra i router 2 e 3.

#### <span id="page-1-3"></span>**Configurazioni**

Nel documento vengono usate queste configurazioni:

- Router1
- $\cdot$  Router2
- Router3

Nota: le seguenti configurazioni sono state troncate per visualizzare le informazioni rilevanti.

```
Router1
version 12.1
service timestamps debug datetime msec
service timestamps log datetime msec
!
hostname Router1
!
interface Serial0
```

```
 description DCE connection to s1 Router2
  ip address 10.0.0.6 255.255.255.252
  no ip mroute-cache
  clockrate 56000
!
ip route 192.168.7.0 255.255.255.0 10.0.0.5
Router2
version 12.1
service timestamps debug datetime msec
service timestamps log datetime msec
!
hostname Router2
!
x25 routing
!
interface Loopback0
 ip address 192.168.7.1 255.255.255.0
!
interface Serial0
 description DCE connection to s1 Router3
  encapsulation x25 dce
 no ip mroute-cache
 clockrate 64000
!
interface Serial1
 description DTE connection to s0 Router1
  ip address 10.0.0.5 255.255.255.252
!
x25 route 123 interface Serial0
!
translate tcp 192.168.7.2 x25 123
translate x25 345 tcp 10.0.0.6
Router3
Router3#show running-config
Building configuration...
Current configuration:
!
version 12.1
service timestamps debug datetime msec
service timestamps log datetime msec
hostname Router3
!
ip subnet-zero
!
x25 routing
!
interface Serial1
 description DTE connection to s0 Router2
  encapsulation x25
  x25 address 123
!
```

```
x25 route 345 interface Serial1
```
# <span id="page-2-0"></span>**Verifica**

Utilizzare i comandi seguenti per verificare che la rete funzioni correttamente:

Alcuni comandi show sono supportati dallo [strumento Output Interpreter \(solo utenti](https://www.cisco.com/cgi-bin/Support/OutputInterpreter/home.pl) [registrati\); lo](//tools.cisco.com/RPF/register/register.do) [strumento permette di visualizzare un'analisi dell'output del comando](//tools.cisco.com/RPF/register/register.do) show.

- show debug: consente di visualizzare una varietà di informazioni di debug o di eseguire attività specifiche di risoluzione dei problemi.
- telnet 192.168.7.2: si connette ai sistemi su Internet in modalità prompt.
- pad 345: consente di accedere a un PAD.
- $\bullet$  show x25 vc: visualizza le informazioni sui circuiti virtuali commutati attivi (SVC) e sui circuiti virtuali permanenti (PVC) in modalità di esecuzione privilegiata.

L'output mostrato nei test che seguono è il risultato dell'immissione di questi comandi sui dispositivi mostrati nel diagramma di rete sopra. Questo output mostra che la rete funziona correttamente.

#### <span id="page-3-0"></span>Test 1: Traduzione da TCP a X.25

In questo test, viene eseguita una sessione Telnet dal router1 all'indirizzo IP del router2:

- 1. Telnet 192.168.7.2 da Router1. Nota: questo indirizzo appartiene alla rete 192.168.7.0 /24 nel router2. Questo indirizzo non deve essere assegnato ad altri sistemi nella rete.
- 2. Router2 esegue una conversione da TCP a X.25 per raggiungere il router3. L'output è mostrato di seguito.

```
Router2#show debug
   TCP:
     TCP special event debugging is on
   X.29 PAD:
     X25 PAD debugging is on
   X.25:
     X.25 special event debugging is on
   Protocol translation:
     Protocol Translation debugging is on
   Router2#
Router1#telnet 192.168.7.2
   Trying 192.168.7.2 ... Open
   Trying 123...Open
    User Access Verification
    Password:
   Router3>
Router2#
    *Mar 1 01:50:28.759: TCP0: state was LISTEN -> SYNRCVD [23 -> 10.0.0.6(11007)]
    *Mar 1 01:50:28.763: TCB00499CAC setting property TCP_TOS (11) C0094
    *Mar 1 01:50:28.767: tcppad2: fork started
    *Mar 1 01:50:28.767: TCP: sending SYN, seq 3338770911, ack 4026886977
    *Mar 1 01:50:28.771: TCP2: Connection to 10.0.0.6:11007, advertising MSS 1460
    *Mar 1 01:50:28.775: TCP2: Connection to 10.0.0.6:11007, received MSS 556, MSS is 556
   *Mar 1 \ 01:50:28.791: TCP2: state was SYNRCVD -> ESTAB [23 -> 10.0.0.6(11007)]
    *Mar 1 01:50:28.803: pad_open_connection: found a valid route
    *Mar 1 01:50:28.807: Serial0: X.25 O R1 Call (11) 8 lci 1
    *Mar 1 01:50:28.811: From (0): To (3): 123
    *Mar 1 01:50:28.811: Facilities: (0)
    *Mar 1 01:50:28.815: Call User Data (4): 0x01000000 (pad)
    *Mar 1 01:50:28.827: Serial0: X.25 I R1 Call Confirm (5) 8 lci 1
```

```
 *Mar 1 01:50:28.831: From (0): To (0):
    *Mar 1 01:50:28.835: Facilities: (0)
    *Mar 1 01:50:28.835: PAD2: Call completed
    *Mar 1 01:50:28.839: PAD2: Control packet received.
    *Mar 1 01:50:28.851: PAD2: Input X29 packet type 4 (Read X.3 param) len 1
    *Mar 1 01:50:28.855: PAD2: Output X29 packet type 0 (Parameter indication) len 45
       1:1, 2:1, 3:2, 4:1, 5:0, 6:0, 7:4,
       8:0, 9:0, 10:0, 11:14, 12:0, 13:0, 14:0, 15:0,
       16:127, 17:21, 18:18, 19:0, 20:0, 21:0, 22:0,
    *Mar 1 01:50:28.879: PAD2: Control packet received.
    *Mar 1 01:50:28.883: PAD2: Input X29 packet type 6 (Set and Read) len 9
        2:0, 4:1, 15:0, 7:21,
    *Mar 1 01:50:28.887: tcppad2: Sending WILL ECHO
    *Mar 1 01:50:28.891: PAD2: Output X29 packet type 0 (Parameter indication) len 9
        2:0, 4:1, 15:0, 7:21,
Router2#show x25 vc
   SVC 1, State: D1, Interface: Serial0
     Started 00:00:25, last input 00:00:22, output 00:00:22
  Line: 2 vty 0 Location: Host: 10.0.0.6
      connected to 123 PAD <--> X25
  Window size input: 2, output: 2
     Packet size input: 128, output: 128
     PS: 5 PR: 4 ACK: 4 Remote PR: 5 RCNT: 0 RNR: no
     P/D state timeouts: 0 timer (secs): 0
     data bytes 57/62 packets 5/4 Resets 0/0 RNRs 0/0 REJs 0/0 INTs 0/0
   Router2#
```
<span id="page-4-0"></span>Test 2: Traduzione da X.25 a TCP

Nel test, viene avviata una sessione di assemblaggio/disassemblaggio di pacchetti (PAD) dal router3 all'indirizzo X.25 del router2:

- 1. Eseguire un PAD su 345 dal router3.
- 2. Router2 esegue una conversione da X.25 a TCP per raggiungere Router1. L'output è mostrato di seguito.

```
Router2#show debug
  TCP:
      TCP special event debugging is on
    X.29 PAD:
      X25 PAD debugging is on
   X.25:
     X.25 special event debugging is on
    Protocol translation:
      Protocol Translation debugging is on
   Router2#
Router3#pad 345
   Trying 345...Open
   Trying 10.0.0.6 ... Open
    User Access Verification
    Password: CCCC
   Router1>
Router2#
    *Mar 1 01:51:31.475: Serial0: X.25 I R1 Call (12) 8 lci 1024
    *Mar 1 01:51:31.479: From (3): 123 To (3): 345
```
 \*Mar 1 01:51:31.483: Facilities: (0) \*Mar 1 01:51:31.483: Call User Data (4): 0x01000000 (pad) \*Mar 1 01:51:31.487: PAD: translate call to 345 \*Mar 1 01:51:31.491: Call User Data (4): 0x01000000 (pad) \*Mar 1 01:51:31.495: PAD: Creating proto translation on tty2 for vc 1024 \*Mar 1 01:51:31.499: Serial0: X.25 O R1 Call Confirm (5) 8 lci 1024 \*Mar 1 01:51:31.503: From (0): To (0): \*Mar 1 01:51:31.503: Facilities: (0) \*Mar 1 01:51:31.507: PAD2: Call completed \*Mar 1 01:51:31.511: padtcp2: fork started \*Mar 1 01:51:31.515: PAD2: Output X29 packet type 4 (Read X.3 param) len 1 \*Mar 1 01:51:31.523: TCB0049E7A4 created \*Mar 1 01:51:31.523: TCB0049E7A4 setting property TCP\_TOS (11) 49C853 \*Mar 1 01:51:31.527: TCB0049E7A4 bound to UNKNOWN.44034 \*Mar 1 01:51:31.531: PAD2: Control packet received. \*Mar 1 01:51:31.531: TCP: sending SYN, seq 3401534831, ack 0 \*Mar 1 01:51:31.535: TCP2: Connection to 10.0.0.6:23, advertising MSS 1460 \*Mar 1 01:51:31.539: TCP2: state was CLOSED -> SYNSENT [44034 -> 10.0.0.6(23)] \*Mar  $1 \ 01:51:31.559$ : TCP2: state was SYNSENT -> ESTAB [44034 -> 10.0.0.6(23)] \*Mar 1 01:51:31.563: TCP2: Connection to 10.0.0.6:23, received MSS 1460, MSS is 1460 \*Mar 1 01:51:31.567: TCB0049E7A4 connected to 10.0.0.6.23 \*Mar 1 01:51:31.571: PAD2: Input X29 packet type 0 (Parameter indication) len 45 1:1, 2:1, 3:2, 4:1, 5:0, 6:0, 7:4, 8:0, 9:0, 10:0, 11:14, 12:0, 13:0, 14:0, 15:0, 16:127, 17:21, 18:18, 19:0, 20:0, 21:0, 22:0, \*Mar 1 01:51:31.583: PAD2: Setting ParamsIn, length 44 \*Mar 1 01:51:31.587: PAD2: Output X29 packet type 6 (Set and Read) len 9 2:0, 4:1, 15:0, 7:21, \*Mar 1 01:51:31.599: PADTCP2: Telnet received WILL ECHO (1) \*Mar 1 01:51:31.599: PAD2: Control packet received. \*Mar 1 01:51:31.607: PADTCP2: Telnet received DO TTY-TYPE (24) \*Mar 1 01:51:31.611: PAD2: Output X29 packet type 6 (Set and Read) len 3 2:0, \*Mar 1 01:51:31.619: PAD2: Input \*Mar 1 01:51:31.619: PAD2: Control packet received.X29 packet type 0 (Parameter indication) len 9 2:0, 4:1, 15:0, 7:21, \*Mar 1 01:51:31.627: PAD2: Setting ParamsIn, length 8 \*Mar 1 01:51:31.631: PAD2: Input X29 packet type 0 (Parameter indication) len 3 2:0, \*Mar 1 01:51:31.635: PAD2: Setting ParamsIn, length 2 \*Mar 1 01:51:31.643: PADTCP2: Telnet received DONT TTY-LOCATION (23) \*Mar 1 01:51:31.647: PADTCP2: Telnet received DONT TTY-SPEED (32) Router2# Router2#**show x25 vc** SVC 1024, State: D1, Interface: Serial0 Started 00:00:10, last input 00:00:07, output 00:00:05 Line: 2 vty 0 Location: Host: 123 123 connected to 345 PAD <--> X25 Window size input: 2, output: 2 Packet size input: 128, output: 128 PS: 1 PR: 6 ACK: 6 Remote PR: 1 RCNT: 0 RNR: no P/D state timeouts: 0 timer (secs): 0 data bytes 3057/60 packets 33/6 Resets 0/0 RNRs 0/0 REJs 0/0 INTs 0/0 Router2# Router2#

Prima di usare il comando debug, consultare le [informazioni importanti sui comandi di debug.](//www.cisco.com/en/US/tech/tk801/tk379/technologies_tech_note09186a008017874c.shtml)

### <span id="page-5-0"></span>Risoluzione dei problemi

Al momento non sono disponibili informazioni specifiche per la risoluzione dei problemi di questa configurazione.

# <span id="page-6-0"></span>Informazioni correlate

- [Ulteriori suggerimenti tecnici per X.25](//www.cisco.com/en/US/tech/tk713/tk730/tsd_technology_support_protocol_home.html?referring_site=bodynav)
- [Supporto tecnico Cisco Systems](//www.cisco.com/cisco/web/support/index.html?referring_site=bodynav)